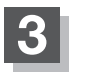

## **3 SD管理 → SD初期化 をタッチする。**

:"メッセージが表示されるので はい をタッチします。再度メッセージが表示されるので はい をタッチすると、SDカードを初期化(フォーマット)します。

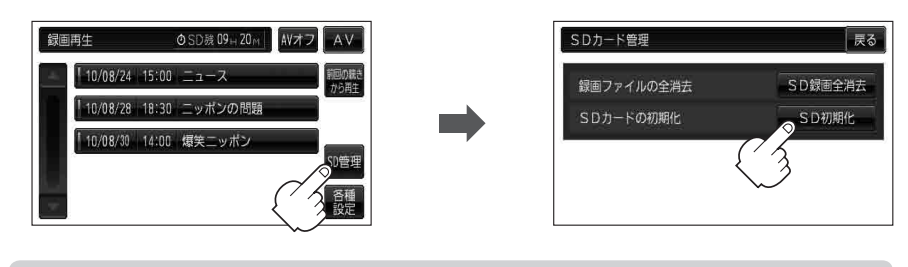

初期化中は絶対にSDカードを抜いたり、本機の電源を切ったり、車のキースイッチを OFFにしないでください。SDカード自体を破壊する場合があります。 お願い

- ●再生中の画面が表示されている場合、画面をタッチして操作ボタンを表示させ、 戻る をタッチすると、録画再生リスト画面に替わります。 お知らせ)
	- ●録画再生詳細画面(DBTK-4)が表示されている場合、戻る をタッチすると、録画再生リス ト画面に替わります。
- ●本機で初期化した場合、SDカードに「SD\_VIDEO」フォルダが作成されます。 お知らせ
	- SDカードを初期化すると、ワンセグ録画以外で使用するファイルも消去されます。 ※誤消去防止スイッチがLOCK側になっているときは、初期化されません。
	- 初期化で "はい"を選択すると、SDカード内のファイルは消去され、二度と復帰しません。